# **JFTL 2019 Intégrez vos**

**tests en mode SAAS** 

LE TEST LOGICIEL, MAÎTRISER L'ÉTAT DE L'ART DU TEST AVEC LE CFTL !

**Retour expérience Espace Client Orange**

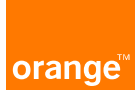

**Emmanuel LEON, Sébastien Alonzo, Romain Louveau 03/04/2019, v 1.8** 

iternational Software<br>esting Qualifications Board

 $\bigcirc$  09 Avril 2019

11<sup>ème</sup> édition

**JOURNÉE FRANÇAISE DES TESTS LOGICIELS** 

#### **Qui sommes-nous ?**

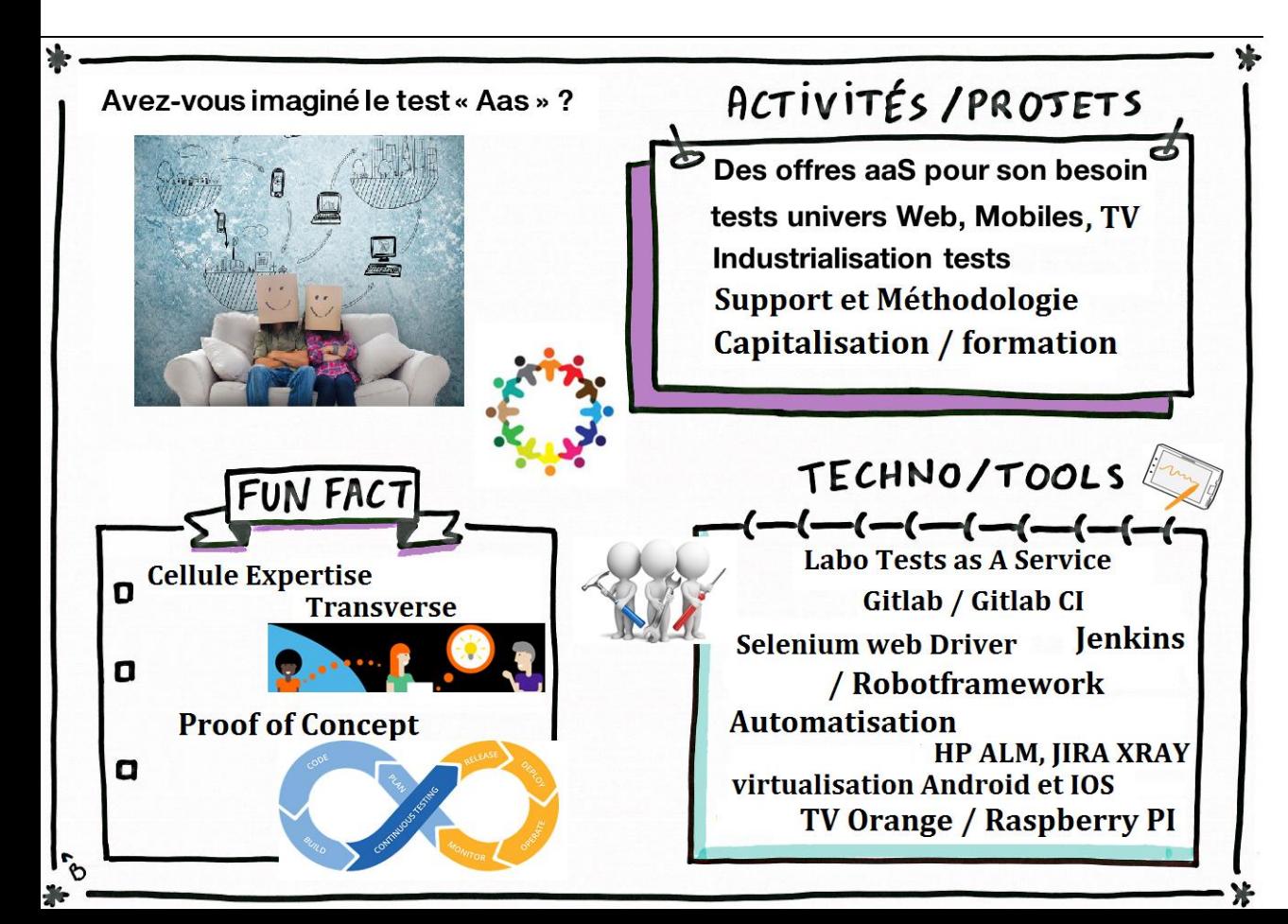

**Une cellule d'expertise Transverse de tests Logiciels reconnue** 

**Présence chez Orange Depuis 10 ans. Notre entité est la DSI DFY** 

**Un Labo tests as a Service pour 300 utilisateurs** 

#### **Sommaire**

#### **Présentation du contexte**

Equipe socle et architectes, processus métier

#### **Pratique de développement de tests**

Intégration continue, Différents frameworks **Diversité des solutions des Labo tests as a Service, video** 

Environnements de la Grid Sélénium & container docker

**1 2 3 4** 

#### **Bilan et avantages**

Chiffres-clefs

# **Le care, un écosystème unifié orange.fr/sosh.fr et applications Orange & Moi et MySosh**

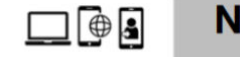

#### **Notifications unifiées**

Kick-off projet **Jany 2018** 

**Objectifs at** 

Résultats a

Insight Client : J'aimerais qu'Orange m'informe de mes actualités sur l'ensemble de mes contrats de facon proactive et centralisée parce que je souhaite avoir la bonne information au bon moment et je ne veux manquer aucune information concernant mes services mais je ne suis pas informé par Orange ou je ne sais pas où retrouver les informations.

**Clients** 4M VU

La promesse client : mettre le client au cœur du dispositif et le rendre autonome pour retrouver les informations qui le concernent dans un endroit unique et transverse à l'écosystème orange fr/sosh fr et aux applications Orange et moi et MySosh.

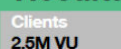

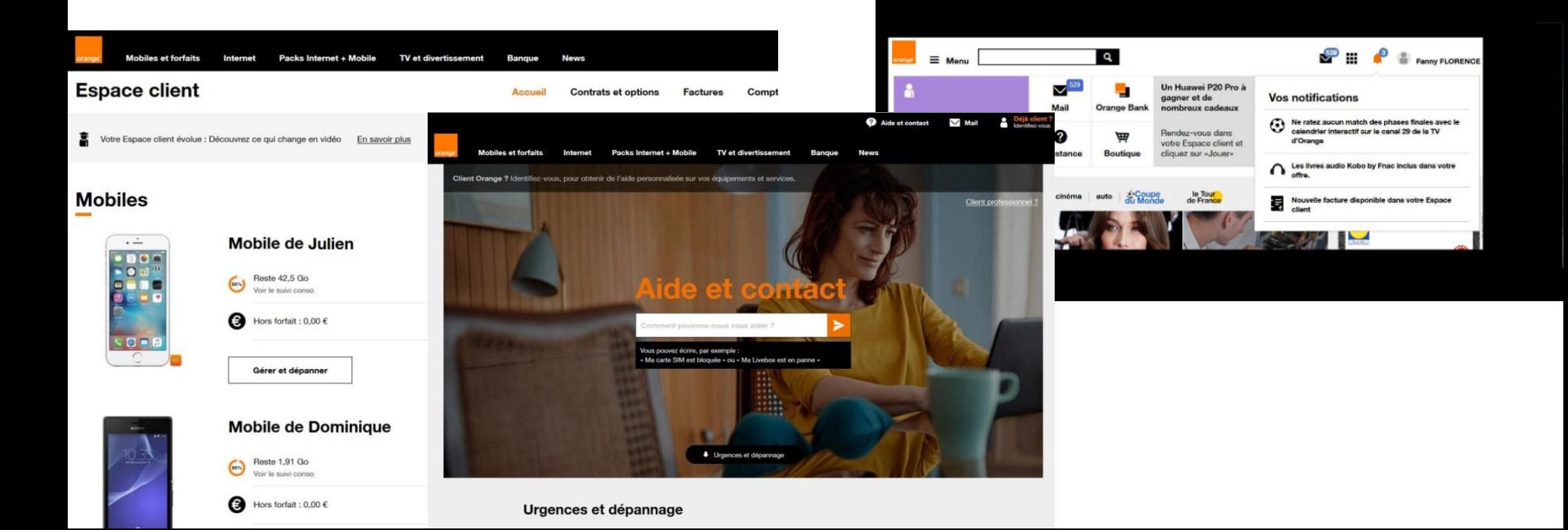

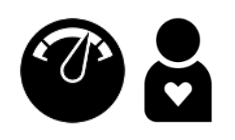

#### **Méthodologie SAFE Feature team**

- Scaled Agile Framework, organisé par Train. Sprints synchronisés sur le contenu et non sur le rythme
- Equipe autonome orientée produit permettant la prise de risque et l'initiative

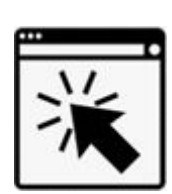

- **Technologie logicielle Single Page Application (SPA)** – Le test s'exécute sur le navigateur client – Toutes les interactions avec le serveur sont des appels AJAX (JSON format) – Appels à des micro-services REST
	- Application plus fluide et Responsive

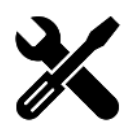

– Git / GitlabCI, yarn, webpack, karma, protractor **Outils d'intégration**  – KARMA Javascript test runner : « cross-browser **continue et de tests** compatibility testing » Gill ab – Runner Gitlab : gestion de job et lancement automatique

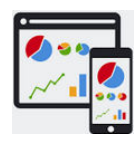

**Outils de reporting de tests**  – JIRA, Allure (framework) de rapports d'exécutions de tests – Notion « Dashboard, catégories, suites » WIRA

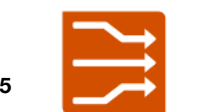

**Outils de notification** 

– Gestion de canaux, déclenchement sur étape Build)

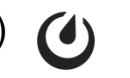

**Mattermost** 

#### **Présentation du contexte**

**1** 

Equipe socle et architectes, processus et demande métiers avec le couple Product Owner / Release Manager et avantages, applications et environnements déployés.

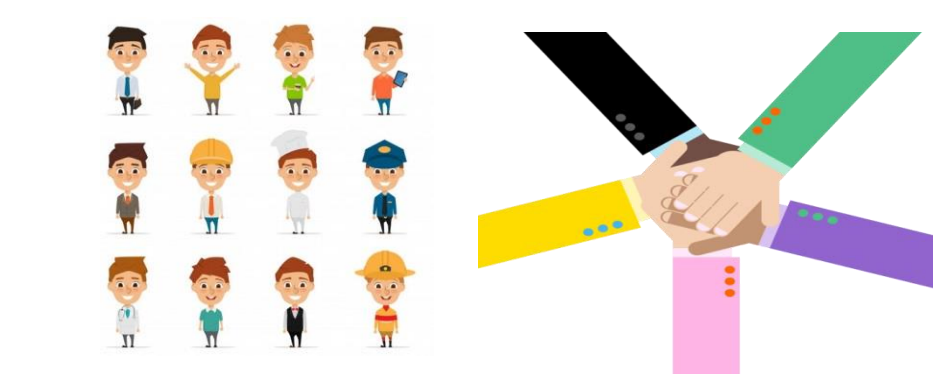

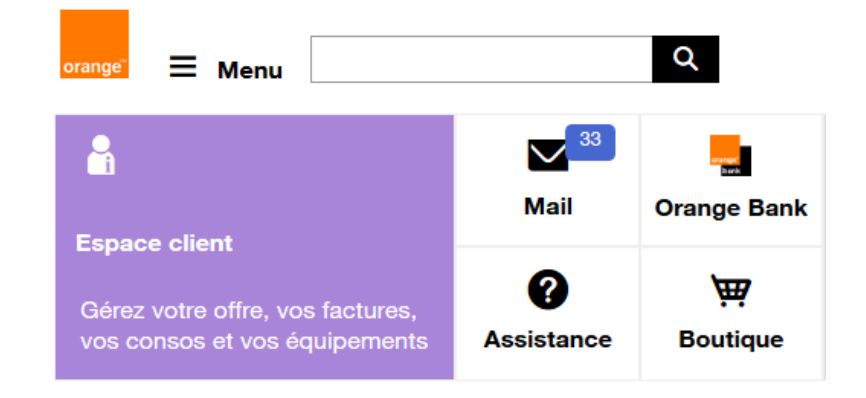

#### **Représentation du Train SAFE pour l'ECD**

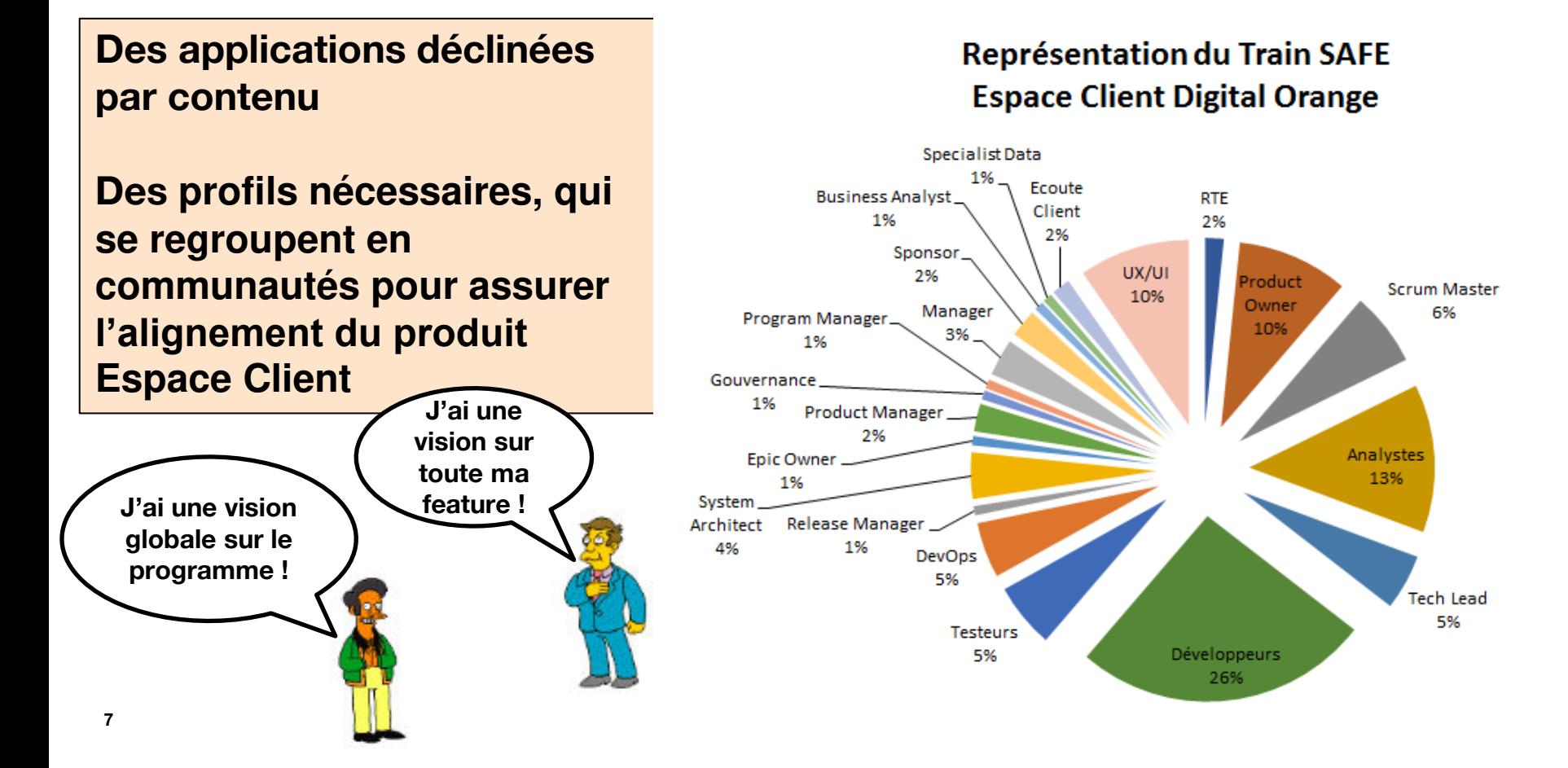

Attente des métiers : gagner en satisfaction client via des retours **d'expérience**

> **Une stratégie opérationnelle pour les DSI désirant « consommer » dans le Cloud des offres techniques de tests multi-OS multi-navigateurs multi-QoS**

**Un SI Labo Tests as a Service fonctionnant via une approche structurée de ses tests logiciels :** 

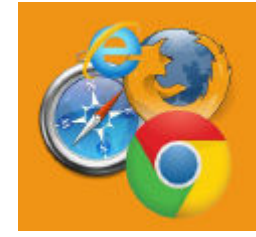

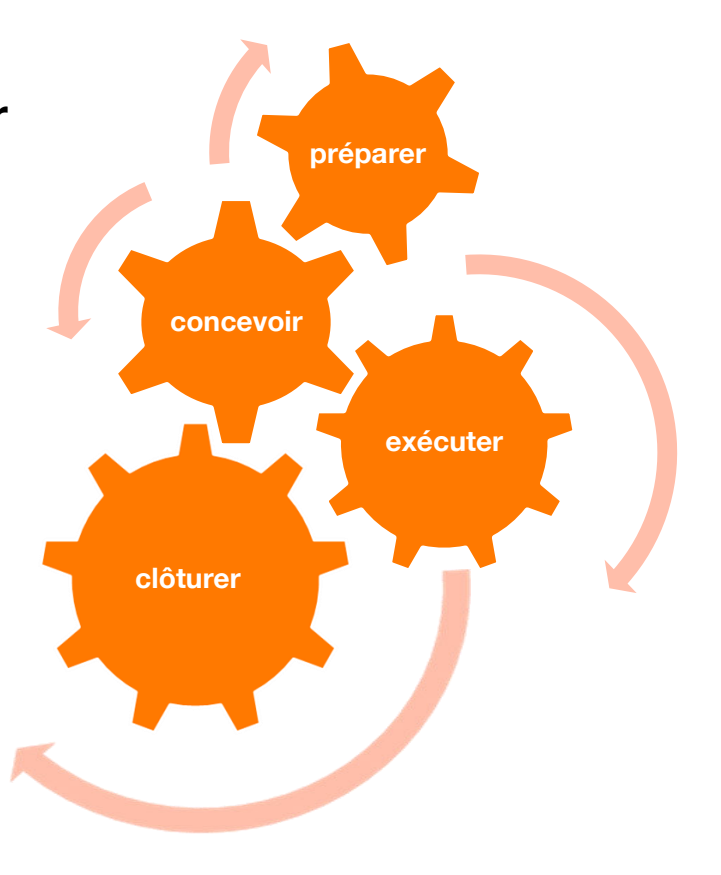

#### **Organiser l'alignement du produit espace client par feature team**

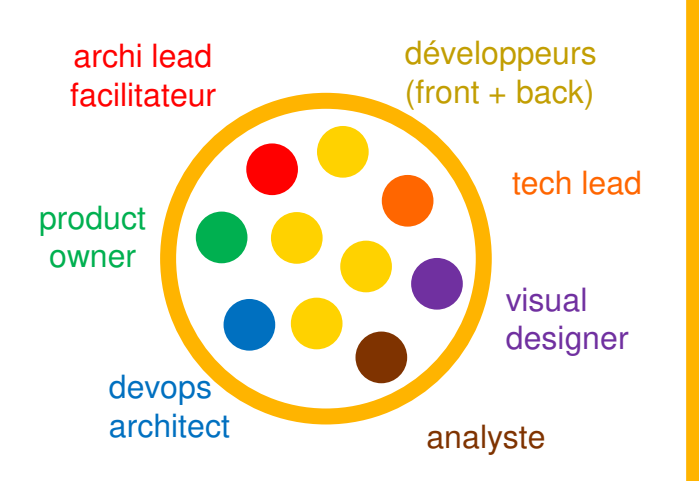

rôles additionnels en fonction du type et de la maturité de la Fteam:

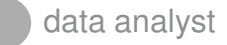

pilote processus, marketing

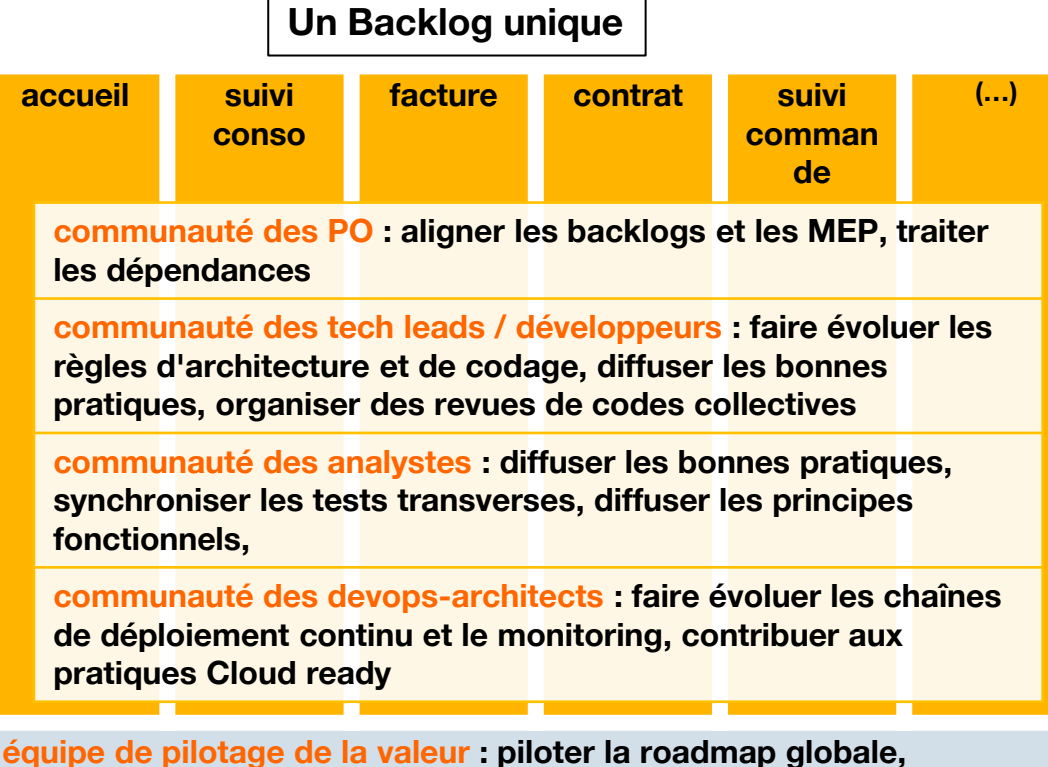

**coordonner l'arrivée de fonctions transverses, garantir la cohérence des parcours utilisateur** 

#### **Différentes applications**

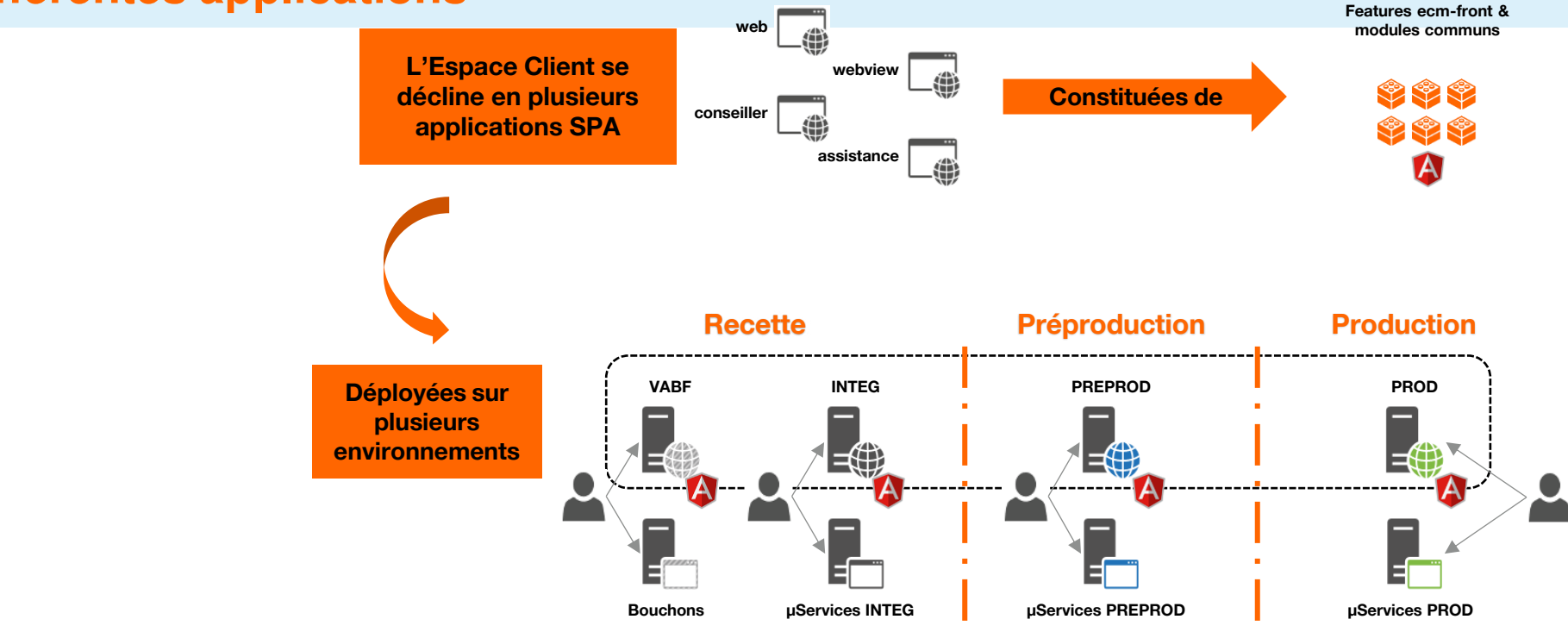

<sub>10</sub> | une seule application Angular **Les développeurs démarrent l'application en mode Standalone : regroupe toutes les features..** 

**L'écriture des tests automatiques concernant une évolution est inscrite dans son développement** 

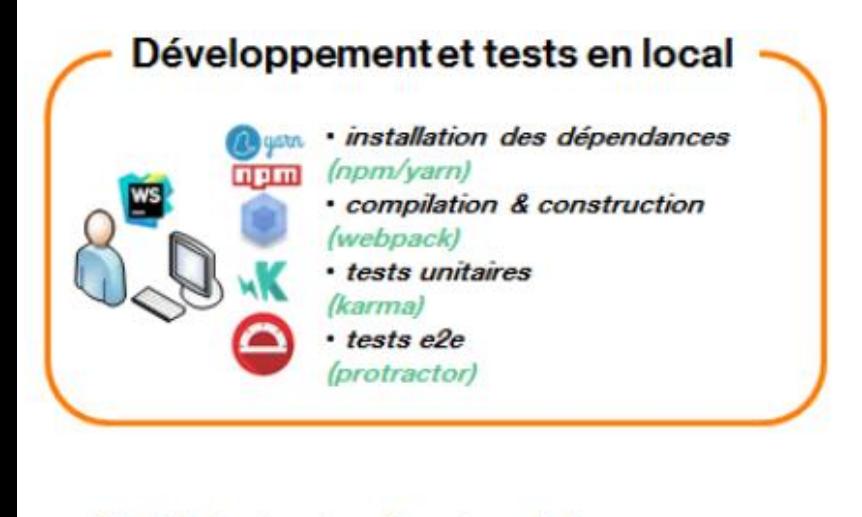

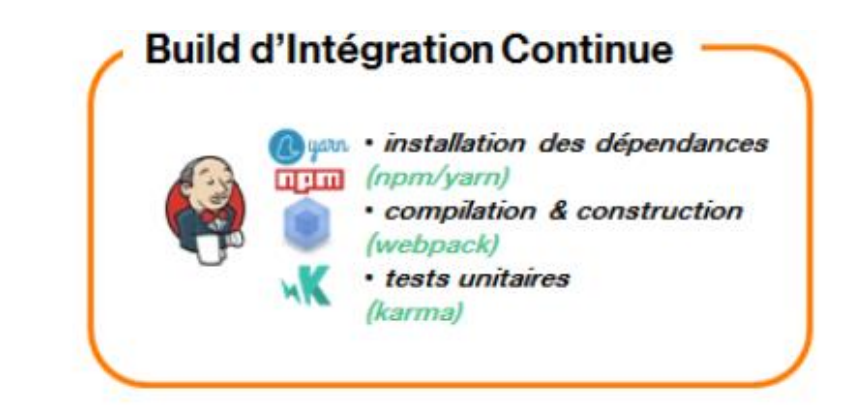

### **Présentant de l'est se la présentation de l'Alpin de l'alpin de l'Alpin de l'Alpin de l'Alpin de l'Alpin de l'A**

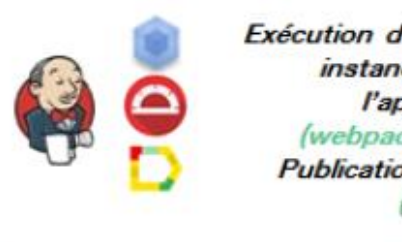

environnements déployés.

**du contexte du contexte du contexte du context** du contrar la context du contrar la context du contrar la context<br> **du contrar la contexte du contrar la contrar la contrar la contrar la contrar la contrar la contrar la co** *instance locale de*<br>*l'application* (webpack-dev-server) **Publication des rapports** (allure) avec Protractor (Framework

Tests e2e & Tests de sécurité sur l'application déployée

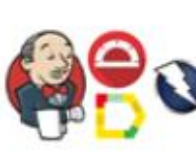

Agrégation des tests de toutes les features (protractor) Scénarios dédiés à la sécurité **(ZAProxy)** 

Cucumber (tests d'acceptance des US) ou Karma (tests unitaires).

de test angular) et Jasmine  $\overline{\phantom{a}}$ 

#### **Pipeline de Livraison**

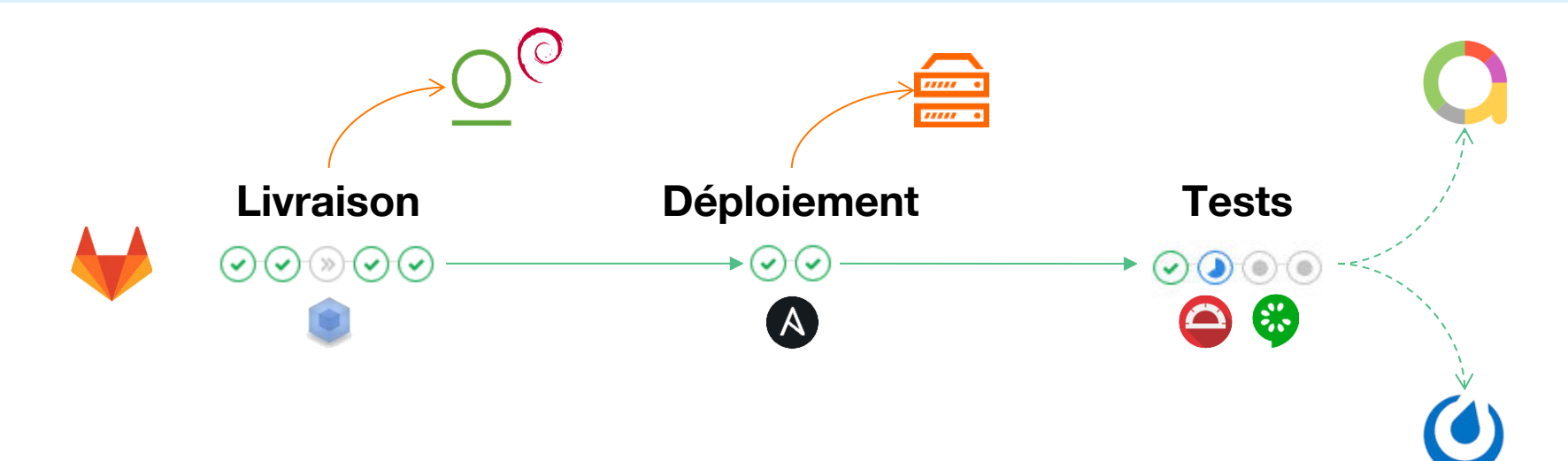

**La livraison déclenche un déploiement en recette qui enchaine avec l'exécution des tests autos protractor/ cucumber**

**Les scénarios de test de toutes les feature sont agrégés pour tester chaque application déployée** 

#### **Approche TDD et BDD avec Cucumber**

**En spécification, on sépare le travail entre l'analyste et le développeur :** 

• **l'analyste va écrire le test au format Gherkin, décrit dans les step.JS** 

Feature: ACT. Equipement. Changer-de-numero. UX

| fonctionnalite | ADENUM |

IМ And Je clique sur le bouton Revenir à l'équipement Then L'URL doit contenir : /equipements/9400000001/31001

| rubrique

• **le code et le test du code sont versionnés en même temps sur la branche par le développeur.** 

**Exemple de scénario au format Gherkin basé sur un dictionnaire de phrases** 

```
En tant que client
Je veux pouvoir changer le numéro de mon mobile
Scenario: 01 - Demande de dépumérotation en erreur avec code HTTP 500 sur le GET
  Given Je m'authentifie comme étant Ichigo
  When Je navigue vers la page changer votre numéro
 Then L'élément titre du message d'alerte doit contenir Désolés, une erreur technique s'est produite
 And L'élément message d'alerte doit être présent
  And L'élément message d'alerte doit contenir Le changement de numéro de mobile est momentanément indisponible.
 And Une requête Kenobi doit être envoyée avec les paramètres suivants:
    I codeRetour
                     I KOSI
    I fonctionnalite | ADENUM |
    | rubrique
                     \mathsf{I} M
Scenario: 02 - Demande de dénumérotation en erreur car non éligible sur le GET (code HTTP 429)
 Given Je m'authentifie comme étant Denver
 When Je navigue vers la page changer votre numéro
 Then La page changer votre numéro doit être présente
 And L'élément titre doit contenir Changer de numéro
 And L'élément titre du message d'avertissement doit contenir Désolés, le changement de numéro de mobile n'est
 And Le bouton Revenir à l'équipement doit être actif
 And Une requête Kenobi doit être envoyée avec les paramètres suivants:
   I codeRetour
                     I KORG
```
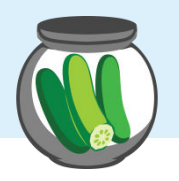

**SCENARIO** 

### **Les mots clés de la syntaxe GHERKIN**

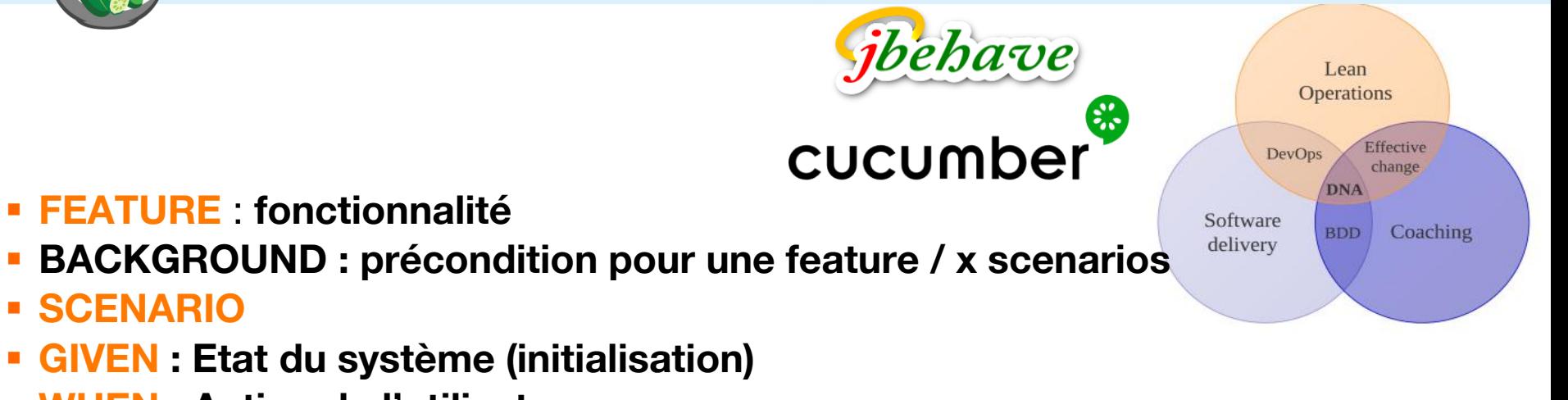

- **WHEN : Action de l'utilisateur**
- **THEN : Comportement attendu**
- **AND : Compléter les états / actions**
- **BUT : En association avec le THEN (Sémantique)**
- **SCENARIO OUTLINE : Reproduire le scénario avec des données**
- **EXAMPLES : Charger des données sur 1 step précis**

#### **Présentation du contexte**

Equipe socle et architectes, processus et demande métiers avec le couple Product Owner / Release Manager et avantages, applications et environnements déployés.

#### **Pratique de développement de tests**

**1 2 3** 

JIRA/confluence, création de la branche Tests e2e avec Protractor (framework de test angular) et Jasmine (tests techniques) ou Cucumber (tests d'acceptance des US) ou Karma (tests unitaires).

#### **Diversité des solutions des Labo tests as a Service**

Environnements de la Grid Selenium multi-navigateur avec émulation, container Docker, reporting au format Allure (outils en mode SAAS), enregistrement vidéo de la campagne de tests, gestion de ses (virtual Device) Android : récupération, création, suppression, démarrage, arrêt....

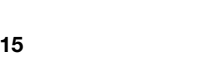

#### **Deux modes d'intégration des tests AngularJS**

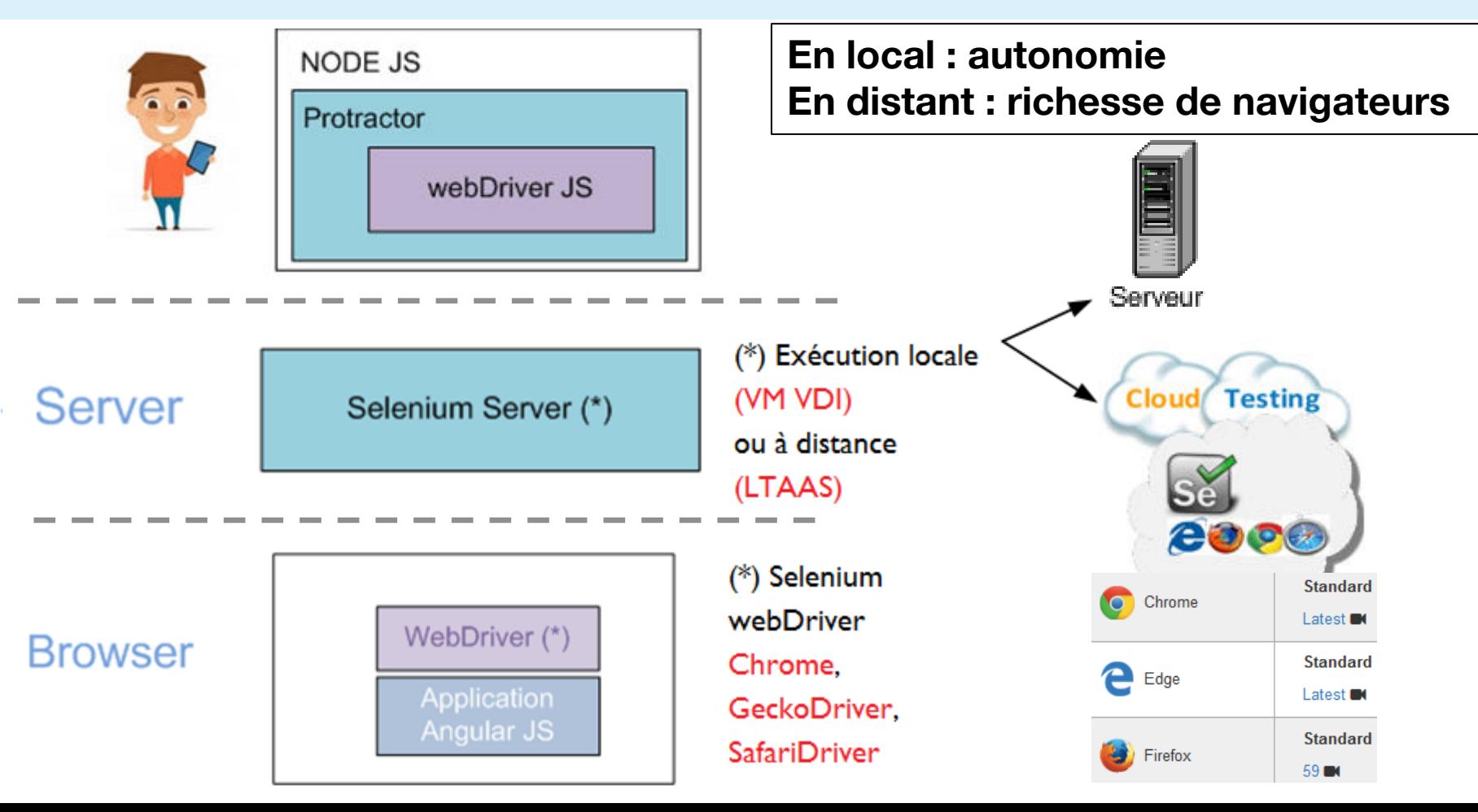

#### **Présentation de la GRID Sélénium, runner Gitlab, image Docker Orange**

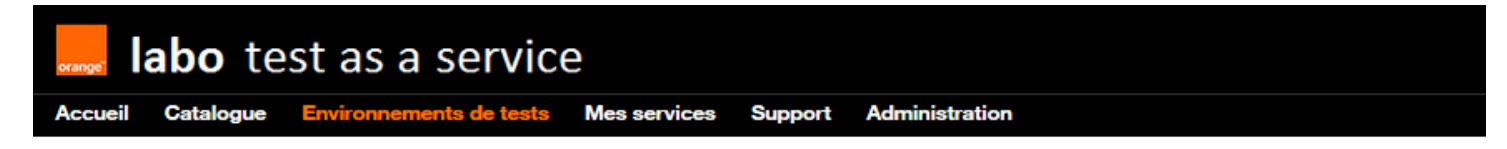

#### Grid Selenium v3.141.59

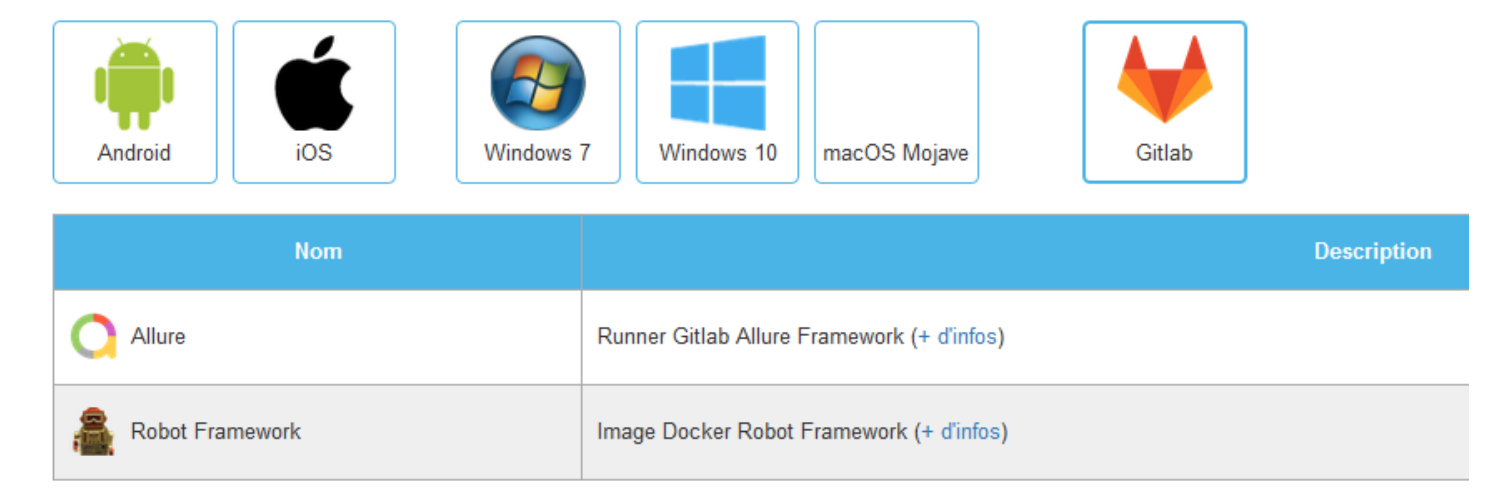

<sup>17</sup> guacamole, RDP Manager, HP UFT, Allure, machines LINUX et Mac Mini..) **Industrialisation de la combinaison OS/ navigateur (hébergement de 3 à 4 nodes par machine sur 6 VM ) pour un parc de 34 VM INFRA (services** 

#### **Intégration des tests sous Gitlab CI (workflow général)**

- **1. Intégration des scripts de test en local + code dans un dépôt gitlab**
- **2. Lors du Commit et du Push, exécution du test dans le Cloud du LtaaS**

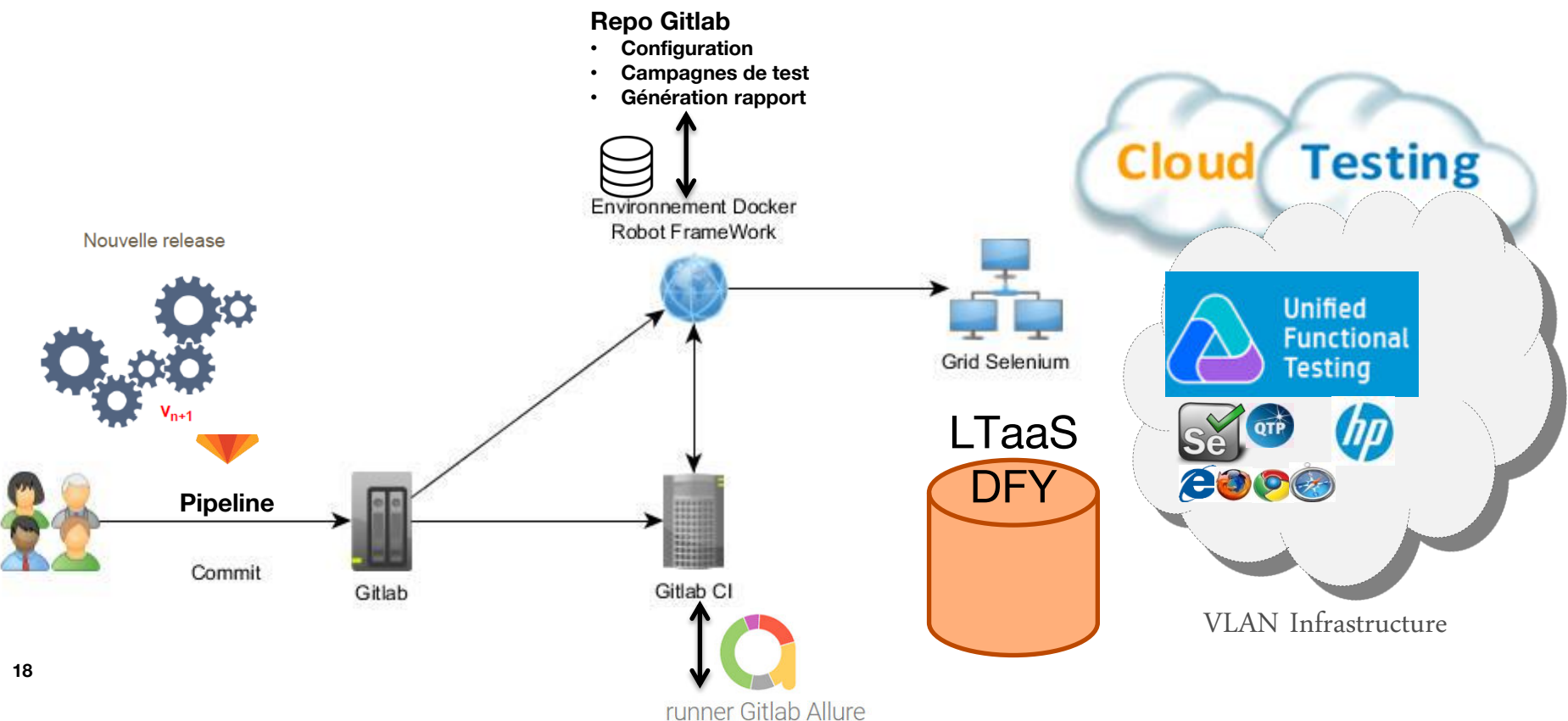

#### **L'intégration continue avec gitlab-CI sur le LTAAS**

#### **Les 5 étapes sont :**

- **création de l'environnement CI**
- **appel de l'image Docker**
- **l'état du pipeline passe « En cours »**
- **exécution des tests**
- **déploiement du pages**

#### **Intérêt de Gitlab CI :**

- **paralléliser l'exécution de tests sur différents nœuds**
- **prévoir, cadencer, exécuter des « stages »**
- **on peut voir si le pipeline est passé ou non (visuel)**
- **Le stage « Deploy » va permettre à gitlab de positionner la page internet sur le Pages du projet.**

#### **19 développeurs. Cela permet de détecter les régressions au plutôt Grâce à Gitlab nous pouvons lier l'automatisation avec les « commits » des**

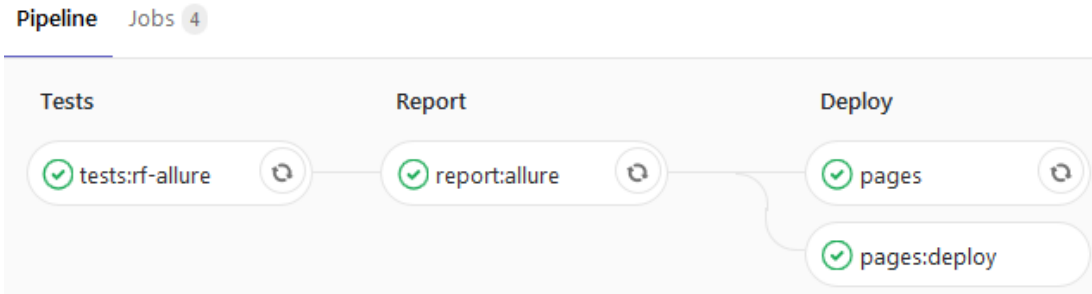

#### **Passage de paramètres dans le code de l'automatisatio n**

- **Un Framework par onglet**
- **Utilisation des paramètres du node Sélénium**

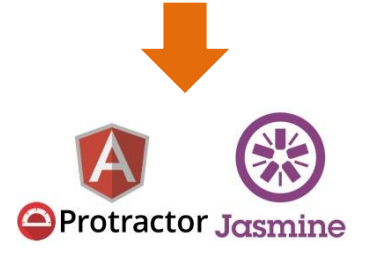

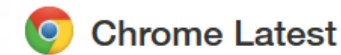

Nom du node Selenium : LTAAS-VM-Windows 7-**Chrome Latest** Version du node Selenium : 3.141.59 Etat du node Selenium : Disponible Nombre d'instances : 4 Machine hôte : VM OS hôte : Windows 7 Fonctionnalité vidéo (+ d'infos) : non

URL de la grid (remote url): http://10.234.70.189:5551/wd/hub Selenium (+ d'infos) :

- Version (version): LTAAS-VM-Windows 7-Chrome Latest
- Nom du navigateur (browserName): chrome

Dans les exemples de configuration ci-dessous, le paramètre \${base ur1} est à remplacer et correspond à l'URL du site à tester.

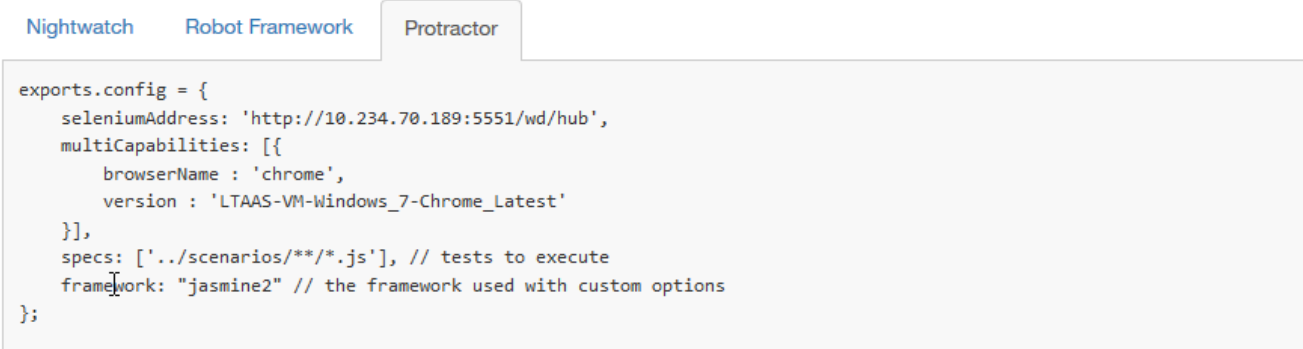

#### **Les environnements du LTAAS et visualisation d'instance d'exécution**

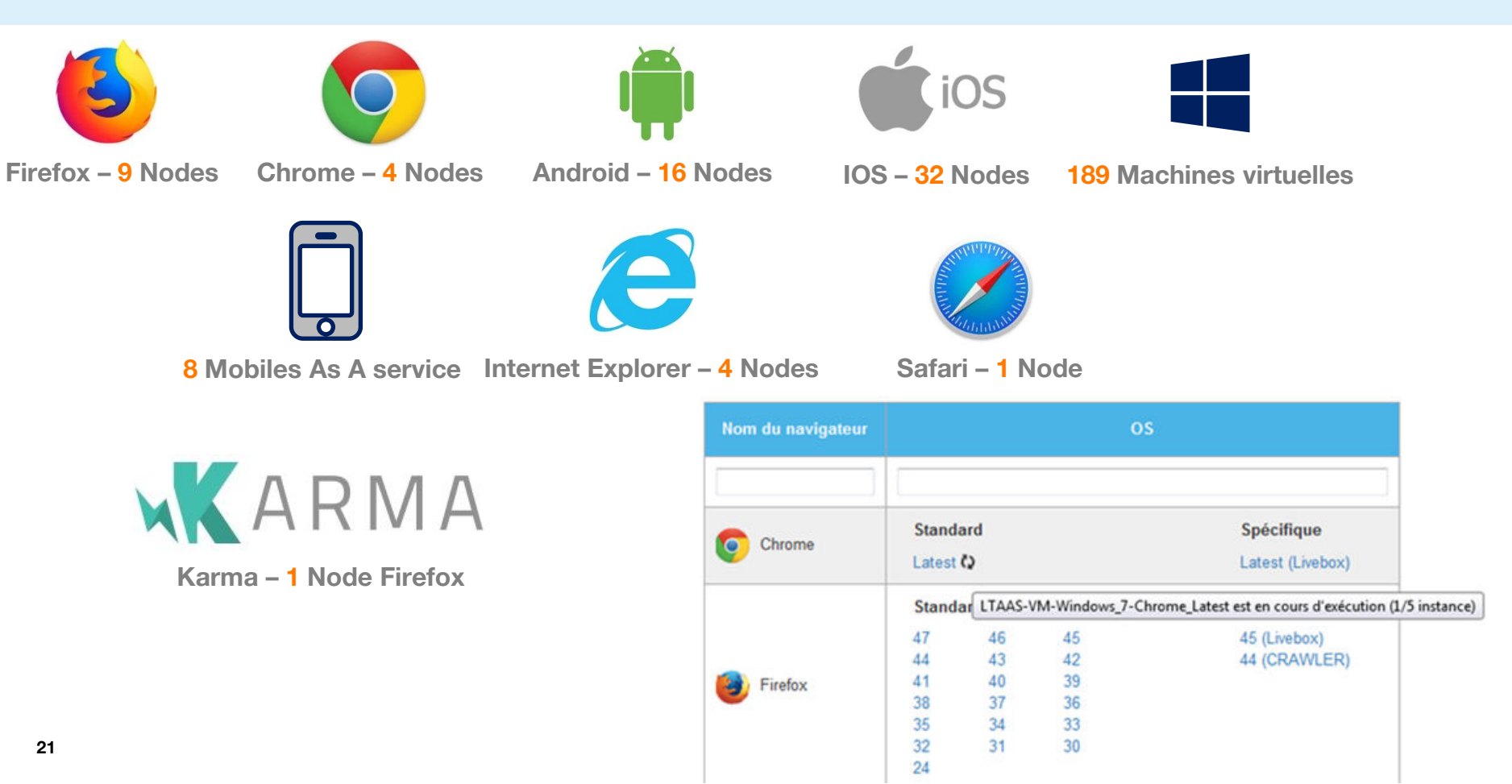

#### **code de test Karma : un serveur web exécutant le code source en fonction du**

Configuration et démarrage d'un serveur Karma sur l'environnement de développement de l'utilisateur

#### communiquant avec la grid Selenium du LTaaS

- exécution distante des tests
- spécification des *capabilities* pour sélectionner ses navigateurs dans la configuration Karma
- serveur Karma sur le port 2323

#### possible gestion en mode non single run

-Karma surveille les fichiers (code source + tests) et relance l'exécution des tests à chaque modification

**22 Interne Orange**  l'utilisateur a un retour immédiat des résultats des tests (directement sur son environnement de développement) - en mode non *single run* : retour à chaque modification de fichiers

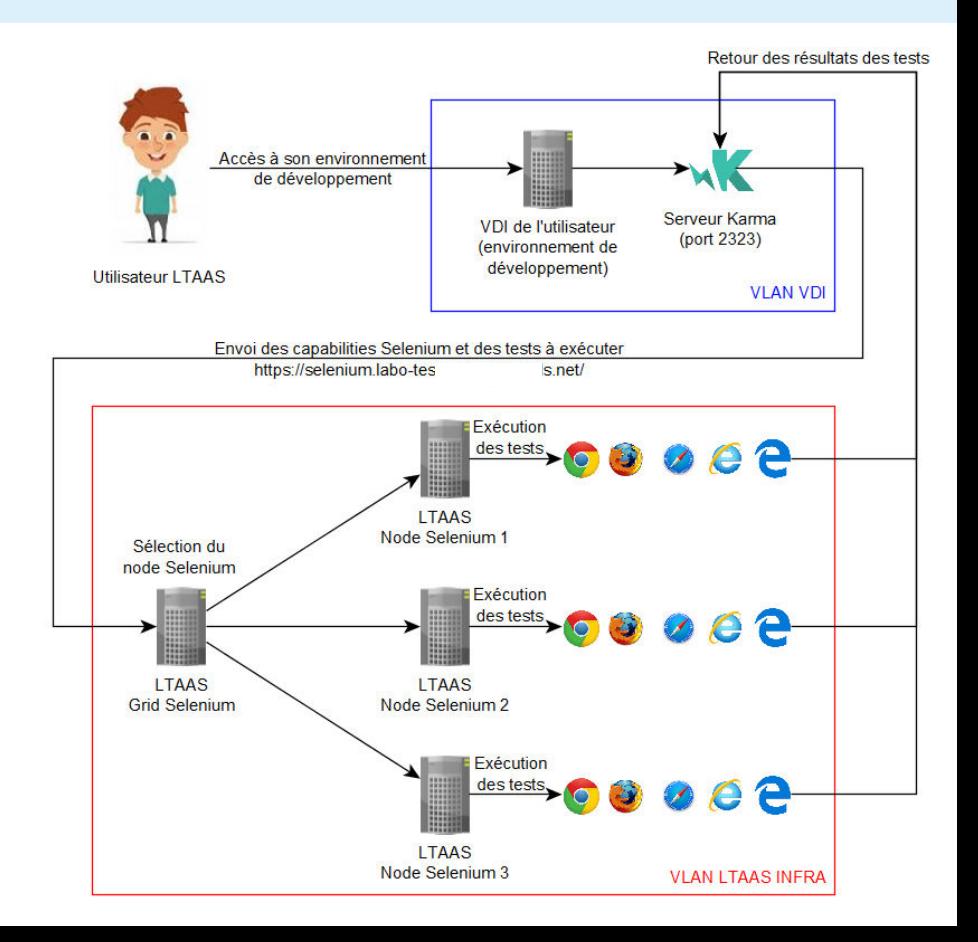

## Exemple d'utilisation de Karma

- Exécution distante sur un node Sélénium du LTaaS :
	- 1 instance occupée
	- 4 instances toujours libres
- Le navigateur distant est connecté en permanence sur le serveur Karma de l'environnement de développement de l'utilisateur :

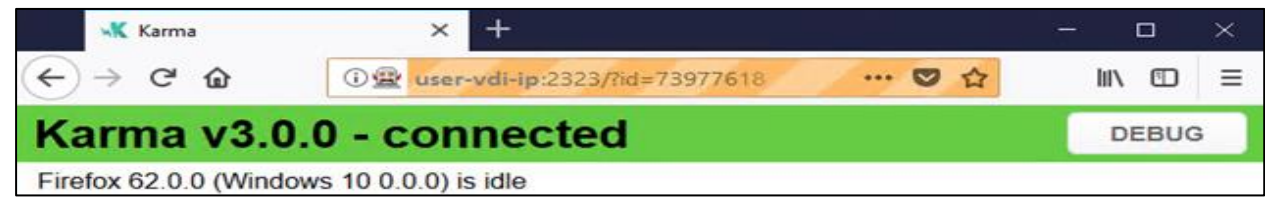

L'utilisateur obtient ses résultats de tests :

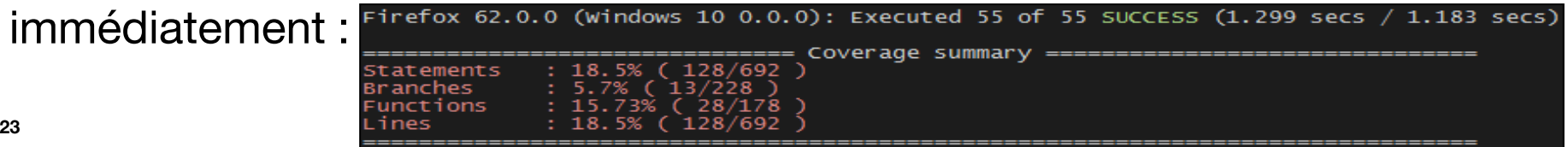

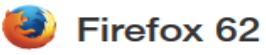

Nom du node Selenium : LTAAS-VM-Windows\_10-Firefox 62-Karma Version du node Selenium : 3.141.59 Etat du node Selenium : En cours d'exécution (1/5 instance) Nombre d'instances : 5 Machine hôte: VM OS hôte : Windows 10 Fonctionnalité vidéo (+ d'infos) : non

#### **Présentation du contexte**

Equipe socle et architectes, processus métier

#### **Pratique de développement de tests**

Intégration continue, Différents frameworks **Diversité des solutions des Labo tests as a Service** 

Environnements de la Grid Sélénium & container docker

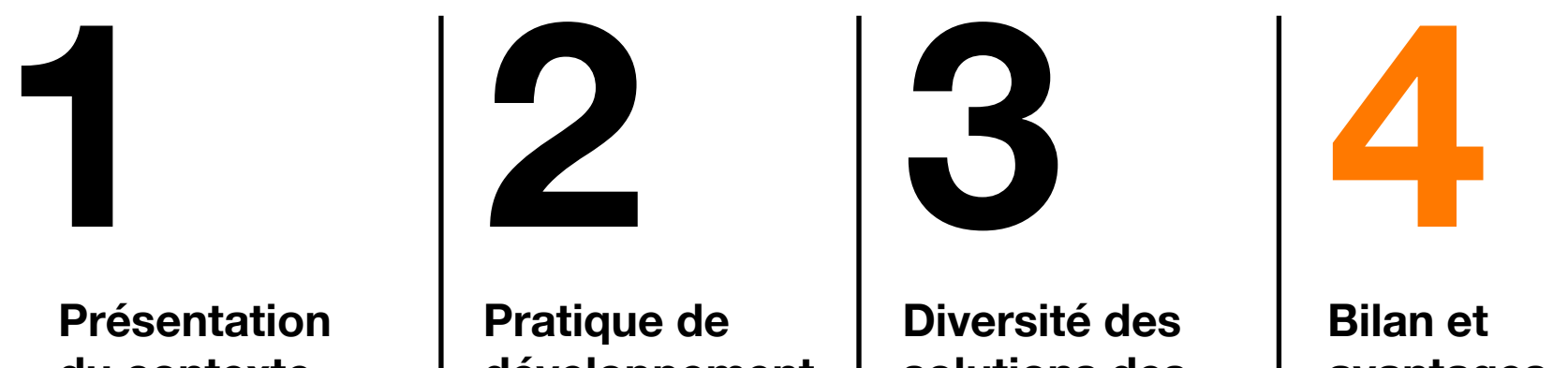

# **avantages**

Chiffres-clefs

#### **Avantages du Runner Gitlab Allure**

- Gérer et stocker l'historique des **Grid Selenium** Gitlab CI Mobile campagnes de tests • Obtenir facilement et rapidement un site Mobile Allure intégré directement sur le Pages Lancement d'un Job Cl **RUNNER** du projet Gitlab Mobile **Generation des rapports Push Gitlab** Automatisation Gitlab **VM LTAAS** Allure - Affichage des résultats sur une VM du LTAAS **Image Docker sur l'Artifactory JFrog Artifactory**
- Outils préinstallés et préconfigurés pour tester avec Robot Framework
- Utilisable via Gitlab-CI
- Avec la fonctionnalité Vidéo
- **25 Interne Orange**  • Version 1.0.0 (avec pip en version 9.0.3)

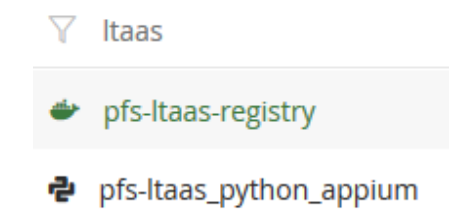

#### **Allure report : utilisation**

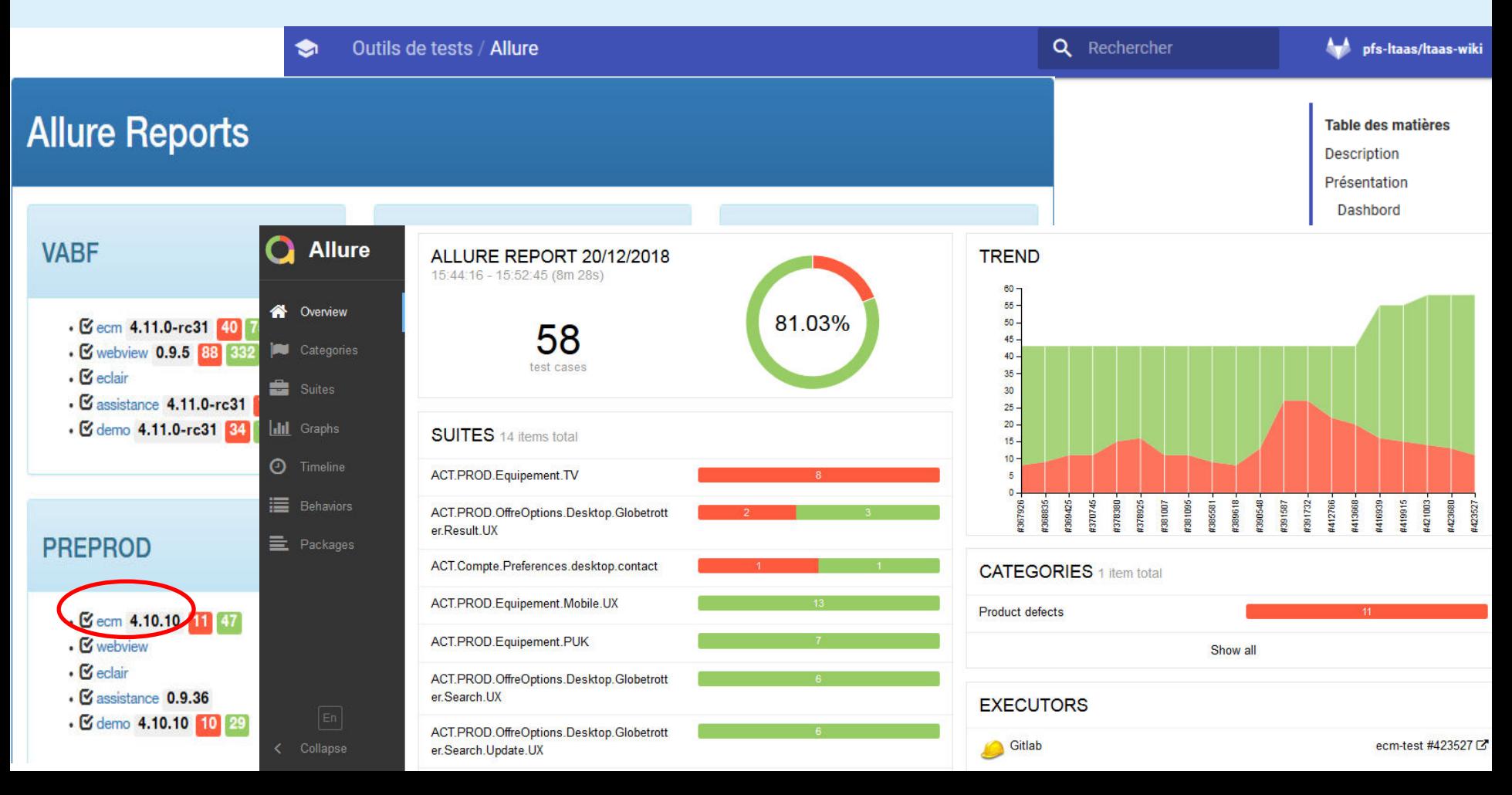

# **Résultats sur l'ECM (Espace Client Mutualisé)**

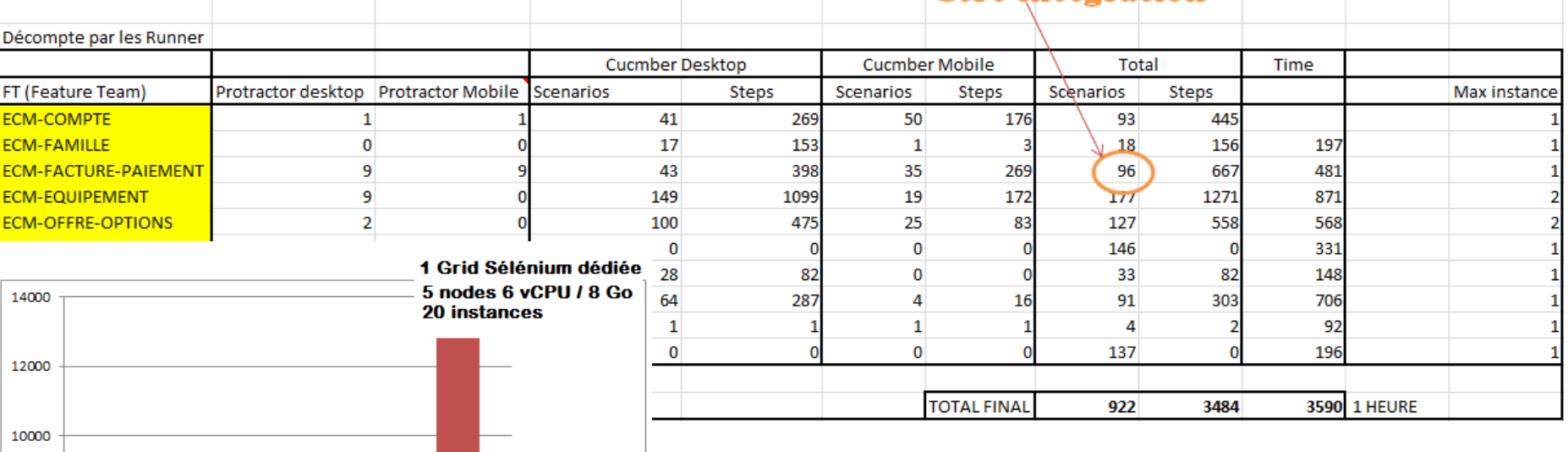

2 nodes 8000 6 vCPU / 8 Go RAM 8 instances Nb scenarios Nb TestCase 6000 4000 1 Grid Sélénium mutualisée 2 nodes 2000 2 vCPU / 4 Go RAM 4 instances **27 Interne Orange**   $nov-18$  $f<sub>e</sub>$  $v-19$ mars-19

**Il y a un job qui exécute à 12h et 21h le redéploiement complet de toutes les features Teams + tous les tests** 

#### **La Solution Mobile du LTAAS pour Android**

"40x1796

**Le LTAAS propose la gestion de VD (Virtual Device) Le middle-office gère les VD : récupération, création, suppression, démarrage, arrêt... Une fois que le VD est créé, l'administrateur peut le démarrer, le stopper, puis le supprimer…**

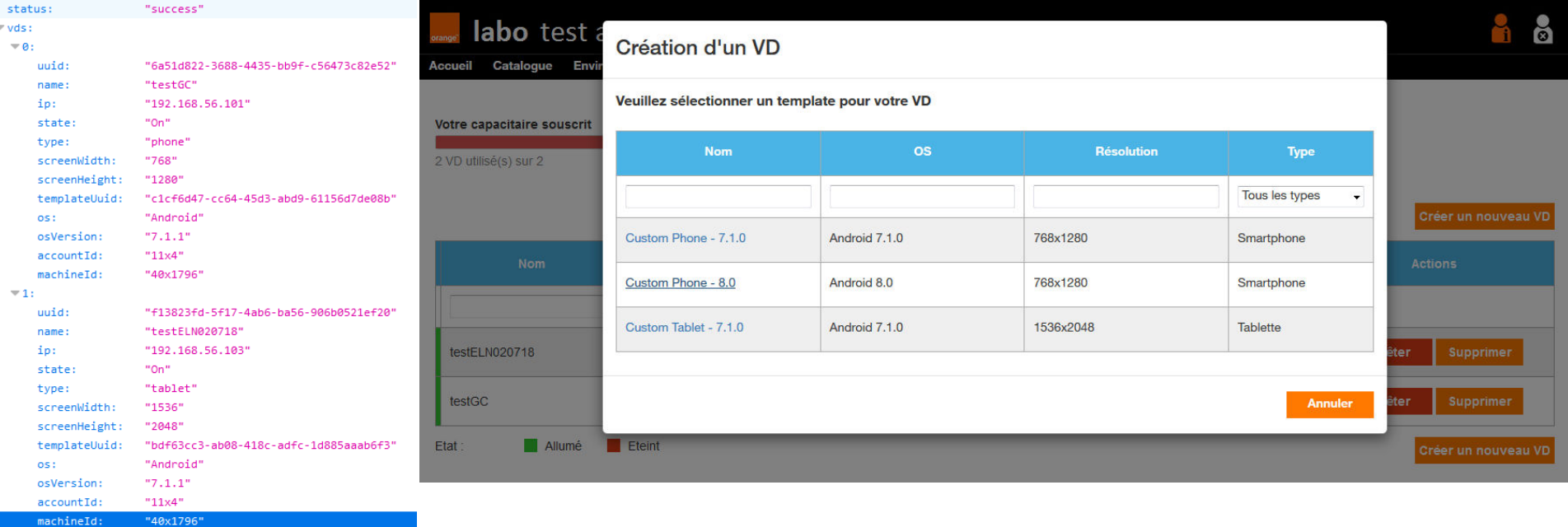

#### **Accès aux machines de la salle serveur via le front-office**

- Le LTAAS permet l'accès en lecture seule pour les utilisateurs
- Et en contrôle pour les administrateurs (admin base)

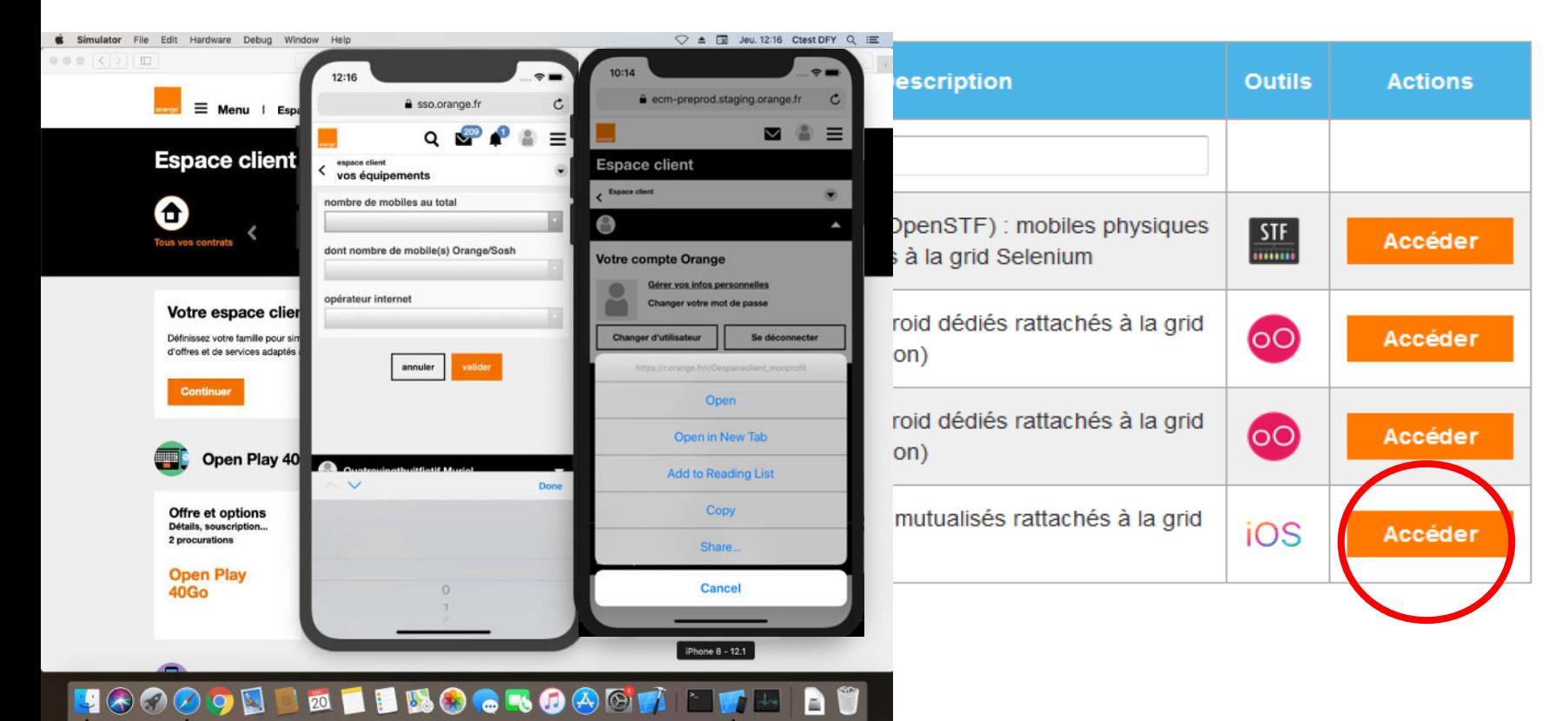

#### **Bilan, apports et difficultés**

**2. Réglage des timeouts Cucumber nécessaires. Durée globale moyenne d'une campagne ~ 9min pour 12 816 TC ~1000 scenarios (5 nodes, 16 instances, 1 Grid Sélénium dédiée ECM..) 1. Investissement à long terme INFRA (coûts rentables sur x>8 à 10 projets)**

**3. Aujourd'hui, on répond avec un système qui fonctionne mieux que ce qui est actuellement en place, on avance à petit pas et on adaptera en permanence pour que le système global soit le plus efficace possible** 

« En avançant, on apprend ». Réutilisation de scenarios avec Cucumber alors qu'avec Karma/Jasmine où il faut prévoir de la factorisation de code

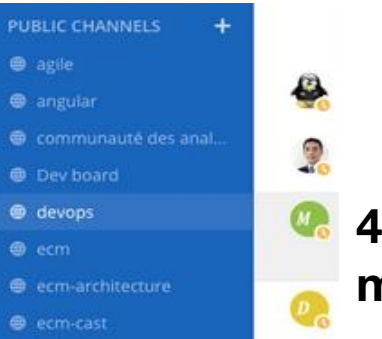

e ecm-perf-as

- **Test : Vision commune / Langage commun**
- Documentation à jour versionnée avec le code
- **4. Les notifications Mattermost sont à privilégier aux échanges par mail pour permettre le partage avec les membres de l'équipe**

### L'apport d'une méthodologie est un plus..

- **•Choix méthodologie (MBT, BDD, ATDD)**
- **•Organiser ses pools (VM, terminaux..)**
- **•Choix d'un automate ET un Scheduler**
- **•Formation des ressources**
- **•Ouverture de flux**
- **•Couverture de tests**
- **•Type de test : fonctionnel, stress, robustesse, KPI**

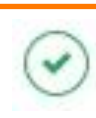

#### **Préparation**

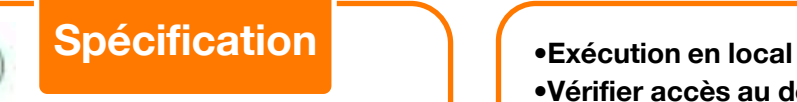

- **•Suite de tests**
- **•Fonctions – création actions réutilisables**
- **•Keywords**
- **•Passer les paramètres et penser « généricité »**
- **•Utiliser les JDD dans les listes ou les fichiers**

- **•Vérifier accès au dépôt**
- **•Identifier version et plateforme**
- **•Vérifier exécution depuis la Grid Mutualisée**
- **•Fermer le navigateur après chaque test**

#### **Exécution**

#### **..appliquée lors de chaque Sprint**

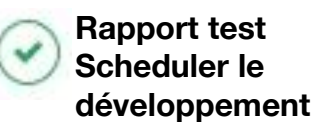

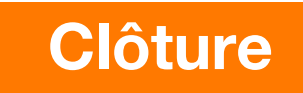

#### **Merci**

**<https://github.com/allure-framework>**

**<http://www.protractortest.org/#/> (Jasmine, Mocha, Cucumber)** 

**[https://karma-runner.github.io](https://karma-runner.github.io/)**

**Source interne Orange : « GHERKIN & BDD approach », Cédric Hervé, membre de la Communauté DevOps SI France d'Orange**

**Contact :** 

**Emmanuel LEON** 

**[Emmanuel.leon@orange.com](mailto:Emmanuel.leon@orange.com)** 

# SAFE impose une gouvernance adaptative :

être plus efficace, plus dynamique et prendre des décisions rapidement

- 1. Une organisation basée sur le consensus autour d'une raison d'être
- 2. Organiser ses livraisons avec un system demo par itération
- 3. Une distinction claire entre les rôles et les personnes
- 4. Les compétences DEVOPS sont une marge de manœuvre essentielle pour faire progresser la System Team
- 5. Les tensions soulevées lors des réunions ne sont pas celles des personnes, mais celles du système
- 6. Une approche résolument pragmatique, avec une logique "Test and learn" pour favoriser l'agilité opérationnelle.
- 7. «Ressentir et ajuster», et «ne pas prévoir et planifier»

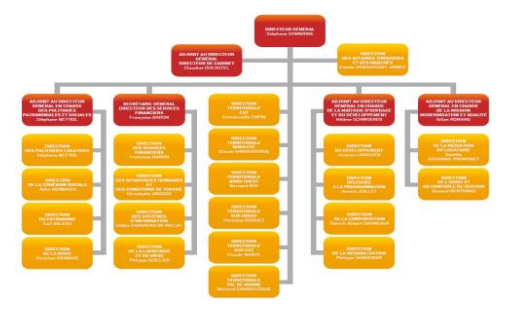

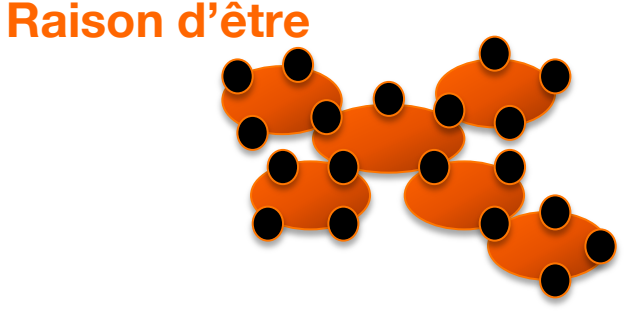

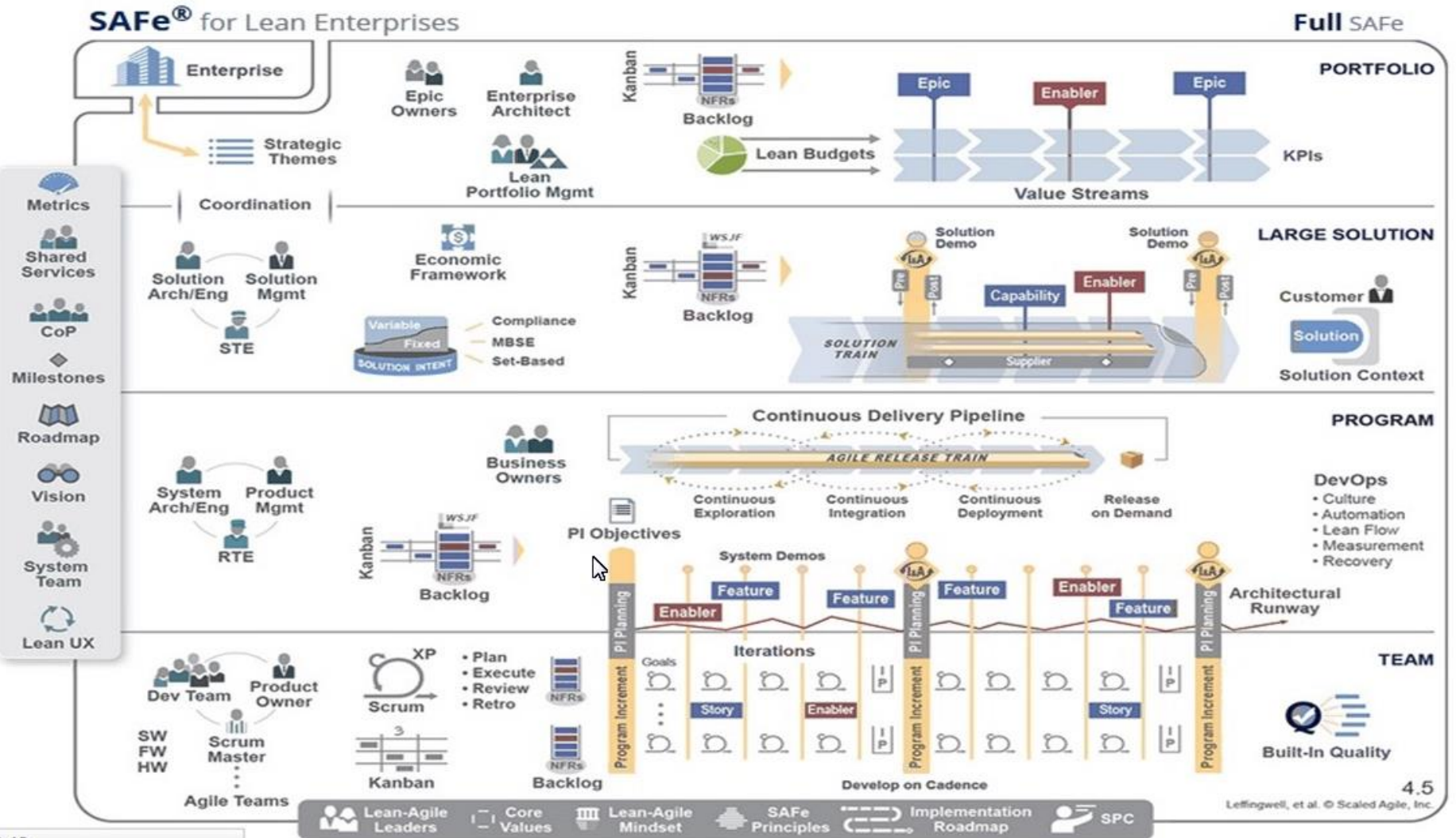

#### **Annexe (exemple de copie écran Instance Chrome du LTAAS Orange)**

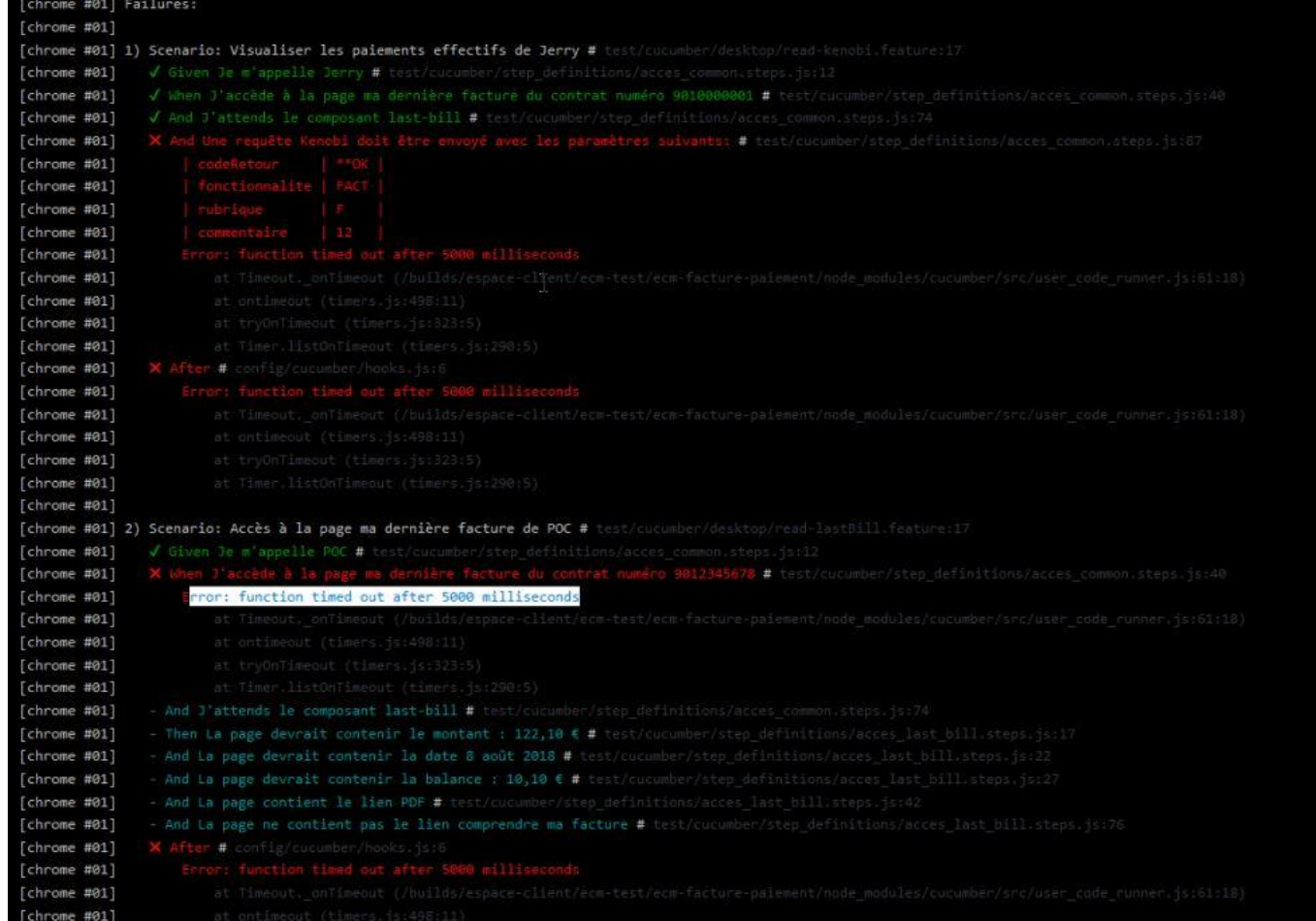